PROCEDIMENTOS OPERACIONAIS PADRAO DO SERVICO DE NEUROLOGIA DIAGNÓSTICA - SND POP SND **001** RECEBIMENTO E CC<br>PARA REALIZAÇÃO DE EXAMES NO SND

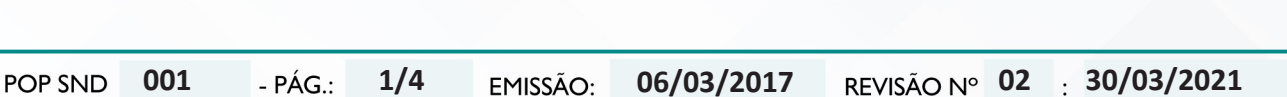

RECEBIMENTO E CONFERÊNCIA DO PEDIDO DE AGENDAMENTO

### **1. OBJETIVO:**

Receber o paciente e acompanhantes no Serviço de Neurologia Diagnóstica, com rapidez, qualidade e eficácia, conferindo do pedido de exame com o comprovante de agendamento e os dados de identificação do paciente.

# **2. ABRANGÊNCIA:**

Oficial administrativo e recepcionista.

# **3. MATERIAIS E RECURSOS NECESSÁRIOS:**

**3.1. Equipamentos de Proteção Individual (EPI's):** Não se aplica.

**3.2. Materiais e Equipamentos Específicos para o Procedimento:** Cartão de identificação do paciente; Pedido de exame de imagem; Comprovante de agendamento; Computador para confirmação de presença do paciente no Sistema de Informação Hospitalar – SIH; Impressora; Papel A4; Caneta preta ou azul.

# **4. PROCEDIMENTO:**

4.1. Realizar a higienização das mãos com água e sabão antisséptico (mínimo 30 segundos) ou álcool gel (mínimo 15 segundos);

4.2. Receber o paciente na secretaria do SND;

4.3. Solicitar o pedido de exame com comprovante de agendamento;

4.4. Checar identificação do paciente com seus documentos;

4.5. Checar data e horário do exame;

4.6. Checar a realização do preparo prévio ao exame, quando necessário;

4.7. Solicitar ao paciente que aguarde o chamado da equipe de enfermagem para realização do exame;

4.8. Confirmar a presença no Sistema de Informação Hospitalar – SIH, acessando o ícone Sistemas HCFMB, disponível na tela "área de trabalho" do computador;

4.9. Observar a tela "Portal de sistemas", clicando em "Produção Soul";

4.10. Digitar usuário e senha (pessoais);

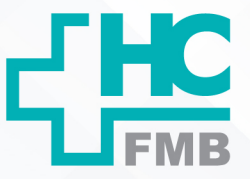

POP SND **001 06/03/2017 2/402 30/03/2021**

POP SND 001 RECEBIMENTO E CONFERÊNCIA DO PEDIDO DE AGENDAMENTO

PROCEDIMENTOS OPERACIONAIS PADRAO DO SERVICO DE NEUROLOGIA DIAGNÓSTICA - SND

4.11. Clicar no ícone "diagnóstico e terapia > atendimento;

PARA REALIZAÇÃO DE EXAMES NO SND

4.12. Inserir o número de registro do paciente no HC (código do paciente) no campo "paciente";

4.13. Executar pesquisa;

4.14. Selecionar o horário agendado > clicando em confirmar, quando deve abrir a tela "Atendimento Ambulatorial";

4.15. Inserir código do médico solicitante no campo "médico";

4.16. Inserir código do setor de exames no campo "origem" (44);

4.17. Inserir no campo "tipo de paciente" o código exame de imagem (35);

4.18. Salvar o atendimento no ícone "disquete";

4.19. Clicar em retornar a página anterior;

4.20. Selecionar novamente o horário agendado;

4.21. Clicar em "pedido de exame";

4.22. Aguardar abrir a tela "Setor Executante";

4.23. Inserir o código do Setor Executante (20);

4.24. Clicar em "Pedido" > Abre a tela "Pedidos de Exame";

4.25. Inserir o código do médico executante;

4.26. Salvar o pedido de exame no ícone "disquete";

4.27. Anotar o número de atendimento e número do pedido de exame gerado pelo sistema no comprovante de agendamento recebido pelo paciente;

4.28. Pedido de exame e comprovante enviado para a equipe de enfermagem;

4.29. Realizar a higienização das mãos com água e sabão antisséptico (mínimo 30 segundos) ou álcool gel (mínimo 15 segundos).

# **5. OBSERVAÇÃO:**

5.1. Sempre que necessário realizar a confirmação e atualização de dados do paciente no Registro do paciente, conforme POP específico.

HOSPITAL DAS CLÍNICAS DA FACULDADE DE MEDICINA DE BOTUCATU - UNESP<br>Av. Prof. Mário Rubens Guimarães Montenegro, s/n - Unesp Campus de Botucatu | CEP: 18618-687 - Botucatu - São Paulo - Brasil | Tel.: (14) 3811-6004 - (14)

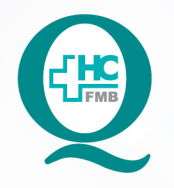

SERVICO DE NEUROLOGIA DIAGNÓSTICA - SND RECEBIMENTO E CONFERÊNCIA DO PEDIDO DE AGENDAMENTO **001** PARA REALIZAÇÃO DE EXAMES NO SND

PROCEDIMENTOS OPERACIONAIS PADRAO DO

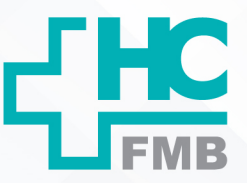

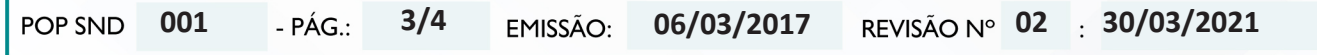

5.2. Aos pacientes conveniados "IAMSPE" deve ser gerado a "Guia Medlink" no sistema de autorização de convênios, conforme POP específico.

5.3. Para os pacientes de outros convênios devem ser gerados e impressa a guia TISS na página de "Pedidos de Exames".

# **6. CONTINGÊNCIA:**

A checagem completa de todos os itens supracitados é condição básica para segurança do paciente e da equipe multiprofissional.

### **7. AUTORES E REVISORES**

7.1. Autores / Colaboradores – Amanda dos Santos Cecílio, Sibele Aparecida Della Coletta.

7.2. Revisores – Amanda dos Santos Cecílio e Lucas Cornetta.

# **8. REFERÊNCIAS BIBLIOGRÁFICAS**

- Hendricks, H. Planejamento e Organização do Serviço de Enfermagem. Manual de Normas e Rotinas. Apostila. São Paulo. CEDAS. Centro Universitário São Camilo. 1998. 87p.

- FELIPPE, M.J.D.B.; SILVA, N.A.M. e GARCIA, V.C. MB. Manual de Procedimentos Operacionais Padrão da Unidade de Internação – Terceiro Andar Esquerdo. Hospital Estadual Bauru. 2006. R 03, 32p.

- BORTOLOZO, N.M.; GORAYB, S.B.S.; CAMPOS, D.A.G.O.; PAIVA, M.C.M.S.; LOPES, R. Técnicas em Enfermagem: Passo a passo. Botucatu, EPUB, 2007, 216 p.

- MELO, L.I.S.G.; BRASILEIRO, M.S.E. Procedimentos Operacionais Padrão: Semiologia e Semiotécnica em Enfermagem. São Paulo, ed. AB, 2013, 360 p.

PROCEDIMENTOS OPERACIONAIS PADRAO DO SERVICO DE NEUROLOGIA DIAGNÓSTICA - SND

POP SND 001 RECEBIMENTO E CONFERÊNCIA DO PEDIDO DE AGENDAMENTO PARA REALIZAÇÃO DE EXAMES NO SND

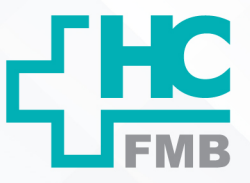

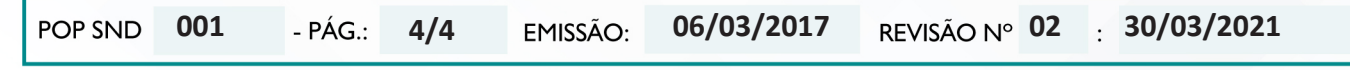

### TERMO DE AUTORIZAÇÃO DE DIVULGAÇÃO ELETRÔNICA E APROVAÇÃO DE DOCUMENTO 9.

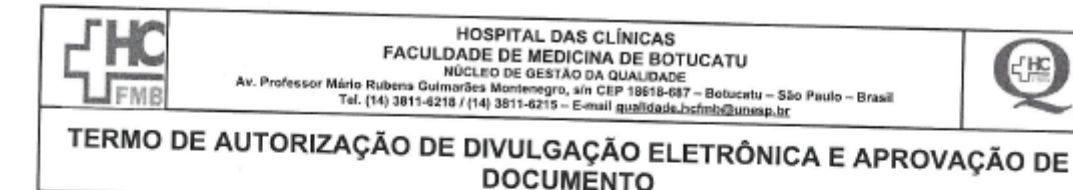

1. IDENTIFICAÇÃO DO DOCUMENTO

1.1. Título: POP SND 001 - RECEBIMENTO E CONFERÊNCIA DO PEDIDO DE AGENDAMENTO PARA REALIZAÇÃO DE EXAMES NO SND

1.2. Área Responsável: SERVIÇO DE NEUROLOGIA DIAGNÓSTICA

1.3. Data da Elaboração: 06/03/2017 Total de páginas: 04

Data da Revisão: 30/03/2021

Número da Revisão: 02

1.4. Autorização de Divulgação Eletrônica do Documento e Consentimento de Exposição de dados (nome completo e número de registro profissional) durante a vigência do documento:

Eu, como autor e/ou revisor do documento citado, aprovo e autorizo a divulgação eletrônica do mesmo:

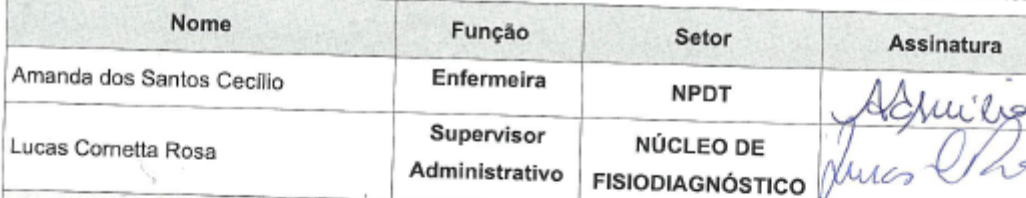

2. DECLARAÇÃO DE CIÊNCIA, APROVAÇÃO DE DOCUMENTO E CONSENTIMENTO DE EXPOSIÇÃO DO NOME COMPLETO (DURANTE O PERÍODO DE VIGÊNCIA DO DOCUMENTO):

Declaro que estou ciente e aprovo o conteúdo do documento: POP SND 001 - RECEBIMENTO E CONFERÊNCIA DO PEDIDO DE AGENDAMENTO PARA REALIZAÇÃO DE EXAMES NO SND.

Também autorizo a exposição do meu nome completo.

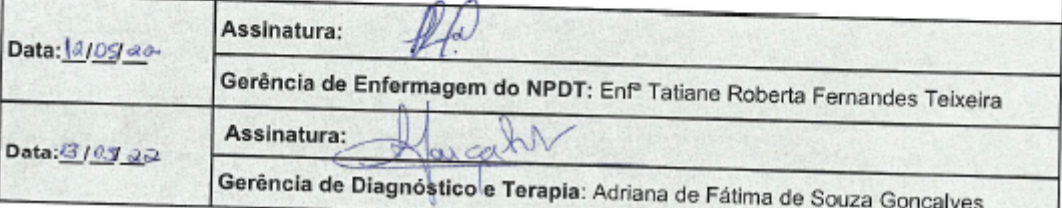